プログラム 1 疾病診断用プログラム

管理医療機器 汎用画像診断装置ワークステーション用プログラム JMDN コード:70030012

# 画像処理プログラム **FS-AI683** 型

# 【形状・構造及び原理等】

#### [形状・構造**]** \*\* \*

本プログラムは、記録媒体又はダウンロードで提供し、汎用コンピュ ータにインストールして使用する。クラウド環境で使用する形態もある。 動作設定のためのユーザーインターフェースのみを有する。

### [動作原理**]** \*\* \*

本プログラムは、画像診断装置、画像保管装置、画像診断装置ワー クステーションと接続される。

画像は、画像診断装置から画像保管装置に送られ、画像保管装置 で前もって設定された条件によって、自動的に本プログラムに転送さ れる。画像は、画像診断装置から直接本プログラムに送ることもでき る。ネットワーク経由による外部からの処理要求に基づき、本プログラム は画像保管装置から画像を取得することもできる。

本プログラムでは、その画像を処理し、ストレージに保存する。ユー ザーが、併用医療機器として指定した画像診断装置ワークステーショ ンで処理結果を呼び出すと、本プログラムは処理結果を送信し、併用 医療機器として指定した画像診断装置ワークステーションにて表示す ることができる。なお、本プログラムで処理した Virtual Thin Slice 機能 及びサブトラクション機能の結果は、画像保管装置に送信することもで きる。

本プログラムと、画像診断装置又は画像保管装置の情報通信は、 DICOM 規格に準拠している。本プログラムと組み合わせて使用するこ とができる画像診断装置ワークステーション(専用プロトコルで通信)を 「使用方法」欄に併用医療機器として記載した。

以下は、本プログラムを用いた運用形態の一例である。(病院での 設置環境や、画像診断装置ワークステーション等の環境により変更可 能)

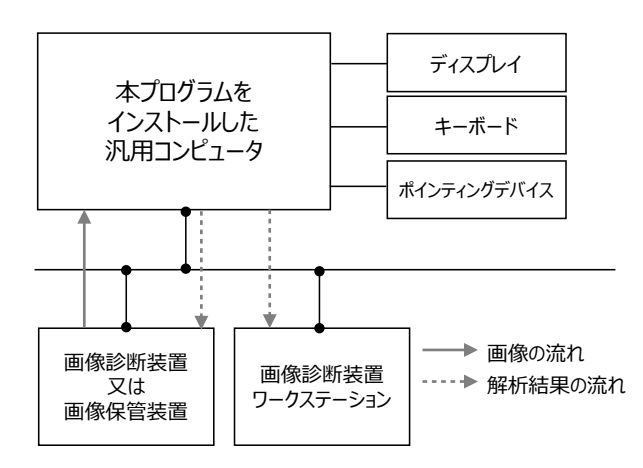

## 【使用目的又は効果】

画像診断装置又は画像保管装置から提供された人体の画像情報をコ ンピュータ処理し、処理後の画像情報を診療のために提供すること。 (自動診断機能を有さない)

# 【使用方法等】

# 1. 動作環境

本プログラムは、記録媒体又はダウンロードで提供し、下記仕様を 満たす汎用コンピュータにインストールして使用する。本プログラム をインストールした汎用コンピュータは患者環境外に設置する。ク ラウド環境で使用する場合は、下記のクラウド仕様を満たすクラウ ドにインストールされたものを使用する。

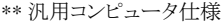

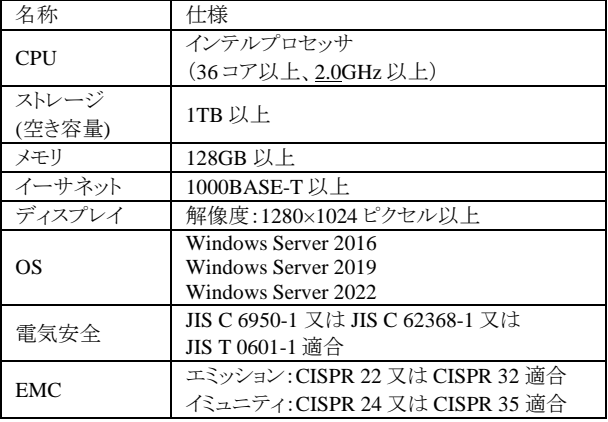

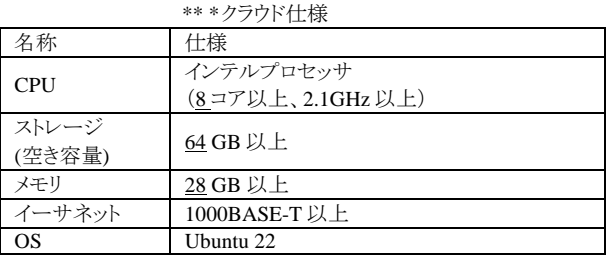

2. 使用準備(オンプレミス環境の場合)

(1) インストール先の機器の電源を入れる。

(2) 本プログラムを起動する。

\*\* \* 3. 操作

- (1) 併用医療機器として指定した画像診断装置ワークステーショ ンで画像情報データを選択して、表示する。
- (2) 表示された画像に対して、マウス及びキーボードを使用して操 作する。
- (3) 画面上のアイコンやメニュー項目から各種の機能を選択し、 画像処理を実行した結果を表示する。(処理結果は併用医療 機器として指定した画像診断装置ワークステーションで表示 可能。)
- (4) 領域抽出及びラベリング機能(CT)を使用する場合は、併用 医療機器として指定した画像診断装置ワークステーションで 最終的に使用者がプログラムの処理結果を確認し、必要に応 じて調整、あるいは採用/不採用の記録を残す。領域抽出及 びラベリング機能(MR)を使用する場合は、併用医療機器とし て指定した「画像診断ワークステーション用プログラム FS-V686 型」で最終的に使用者がプログラムの処理結果を確認 し、必要に応じて調整する。

取扱説明書を必ずご参照ください

- 4. 終了
	- (1) 画面上の終了アイコンをクリックするかあるいはメニュー項目 から終了機能を選択し本プログラムを終了させる。 (2) 必要に応じて電源を切る。

※使用方法の詳細は、取扱説明書を参照してください。

### [併用医療機器]

本プログラムは、以下の汎用画像診装置ワークステーション用プロ グラムと併用することができる。

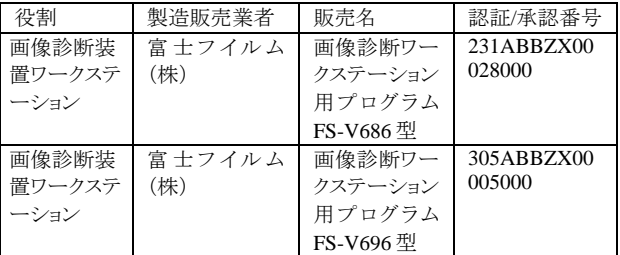

#### 【使用上の注意】

- 1. 本プログラムは専門知識を有する医師によって使用されること。
- 2. 本プログラムによって表示される結果は、参考情報として使用 すること。本プログラムのみに依存した確定診断は行わないこと。
- 3. 表示された画像、又はその付帯情報に異常が疑われる場合は、 本プログラムを使用して読影行為は行わないこと。
- 4. システム障害時に備え、代替手段を用意すること。
- 5. ネットワークを使用する場合は、コンピュータウイルス及び情報 の漏洩等に注意すること。
- 6. 他のプログラムと同時に使用する場合は注意すること。
- 7. 使用する機器のパスワードの設定を行うこと。
- 8. ネットワークを使用する場合は、通信状況が良い環境で使用す ること。
- 9. 本プログラムは、医療情報システムの安全管理に関するガイド ラインに準拠した環境のネットワークで使用すること。
- 10. セキュリティの確保された病院内のネットワークに接続して使用 すること。
- 11. 輝点・黒点が現れた場合は、ディスプレイの特性によるものかを 確認して使用すること。ディスプレイの特性上画面上に小さな 輝点・黒点が現れることがあります。この輝点・黒点は画面上の 常に同じ場所に現れます。
- 12. 画面の輝度やコントラストの設定が適切な状態で使用すること。
- 13. 読影を開始する前に、読影に適切なサイズで画像表示するよう に本装置を操作すること。

[重要な基本的注意]

- 1. 本添付文書で指定した機器以外に本プログラムをインストール しないこと。
- 2. 本プログラムをインストールした装置を患者環境で使用しないこ と。

# 【保守・点検に係る事項】

使用者による装置の保守点検の詳細は、取扱説明書を参照してく ださい。

使用者による保守点検事項

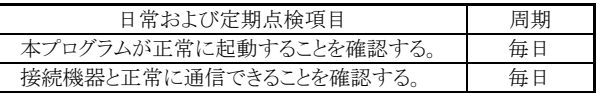

### 【製造販売業者及び製造業者の氏名又は名称等】 \*

製造販売業者:富士フイルム株式会社 電話番号:0120-771669

販売業者:富士フイルム メディカル株式会社 電話番号:0570-02-7007 (ナビダイヤル)

サイバーセキュリティに関する情報請求先

<<製造販売業者と同じ>>

<https://www.fujifilm.com/jp/ja/healthcare/security-information>

取扱説明書を必ずご参照ください。